## **BAB 10 Microsoft Excel : Fungsi Matematika dan Statistik**

# **A. Fungsi dan Formula**

**Fungsi** adalah perintah yang bisa digunakan untuk mengolah data sehingga kita mendapatkan nilai tertentu, sedangkan **Formula** adalah pemanfaatan beberapa fungsi untuk memecahkan masalah yang lebih kompleks. MS Excel telah menyediakan berbagai macam fungsi siap pakai yang dikelompokkan dalam beberapa kategori :

# **B. Fungsi Matematika dan Trigonometri**

Fungsi matematika dan trigonometri digunakan untuk mengolah data-data angka sehingga menghasilkan sebuah nilai-nilai penghitungan tersebut. Berikut pembahasan fungsi-fungsi matematika dan trigonometri yang paling sering di gunakan.

# 1. **SUM**

Fungsi SUM digunakan untuk menjumlahkan sekumpulan data numeric (angka/bilan gan) yang terdapat di beberapa sel pada satu range sehingga didapatkan nilai total d ari suatu baris dan kolom.

a. Fungsi SUM dijabarkan sebagai berikut :

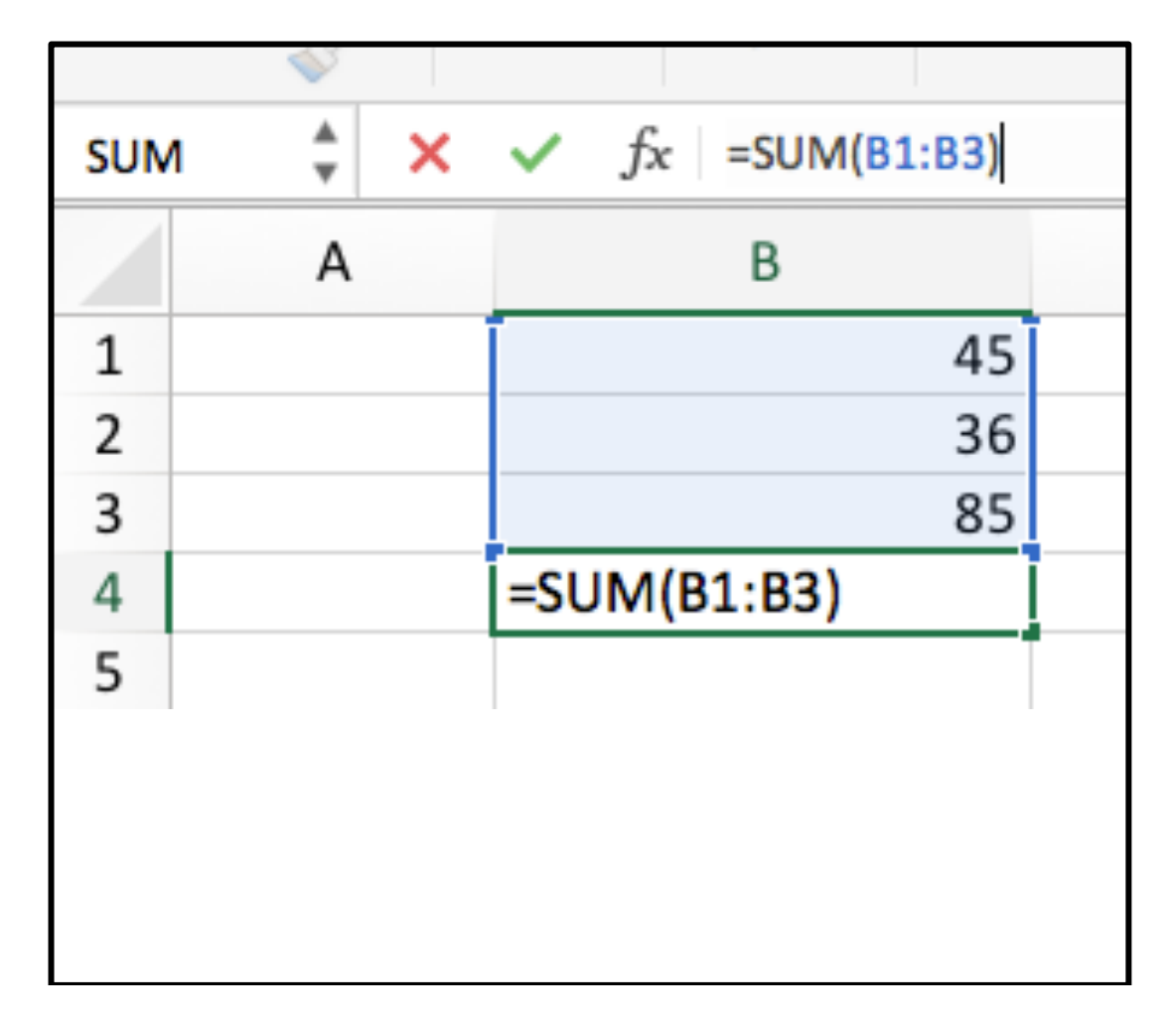

## **=SUM(number1,number2,…)**

b. number berisi sel/range, angka/bilangan, nilai logika, atau teks yang mewakili bilangan. Anda dapat mengisi sampai dengan 255 argumen atau range data.

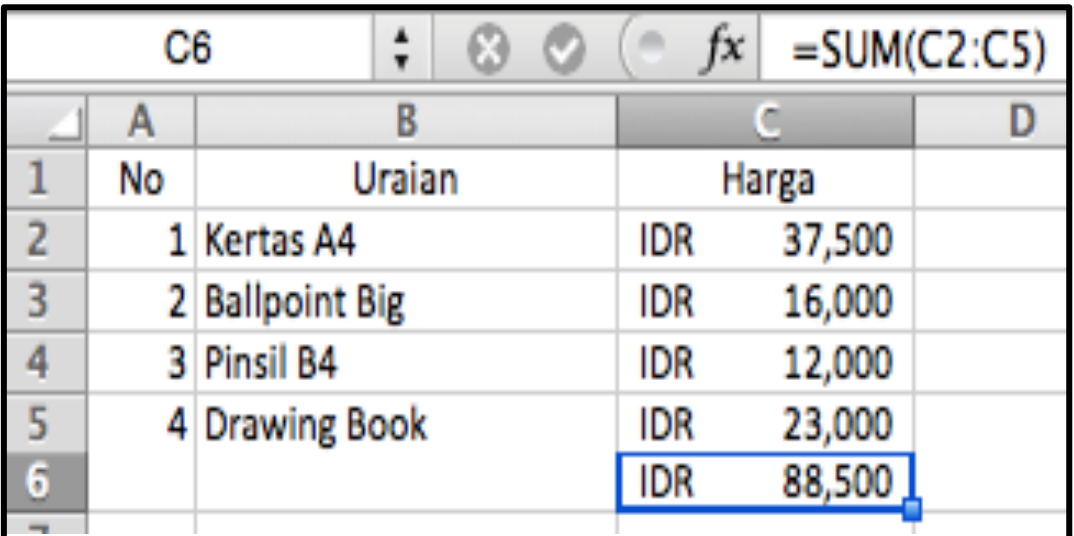

# 2. **ABS**

Fungsi ini untuk mengubah angka/nilai yang ada dalam daftar argumennya menjadi bilangan mutlak (membuat nilai menjadi positif).

a. Fungsi ABS dijabarkan sebagai berikut :

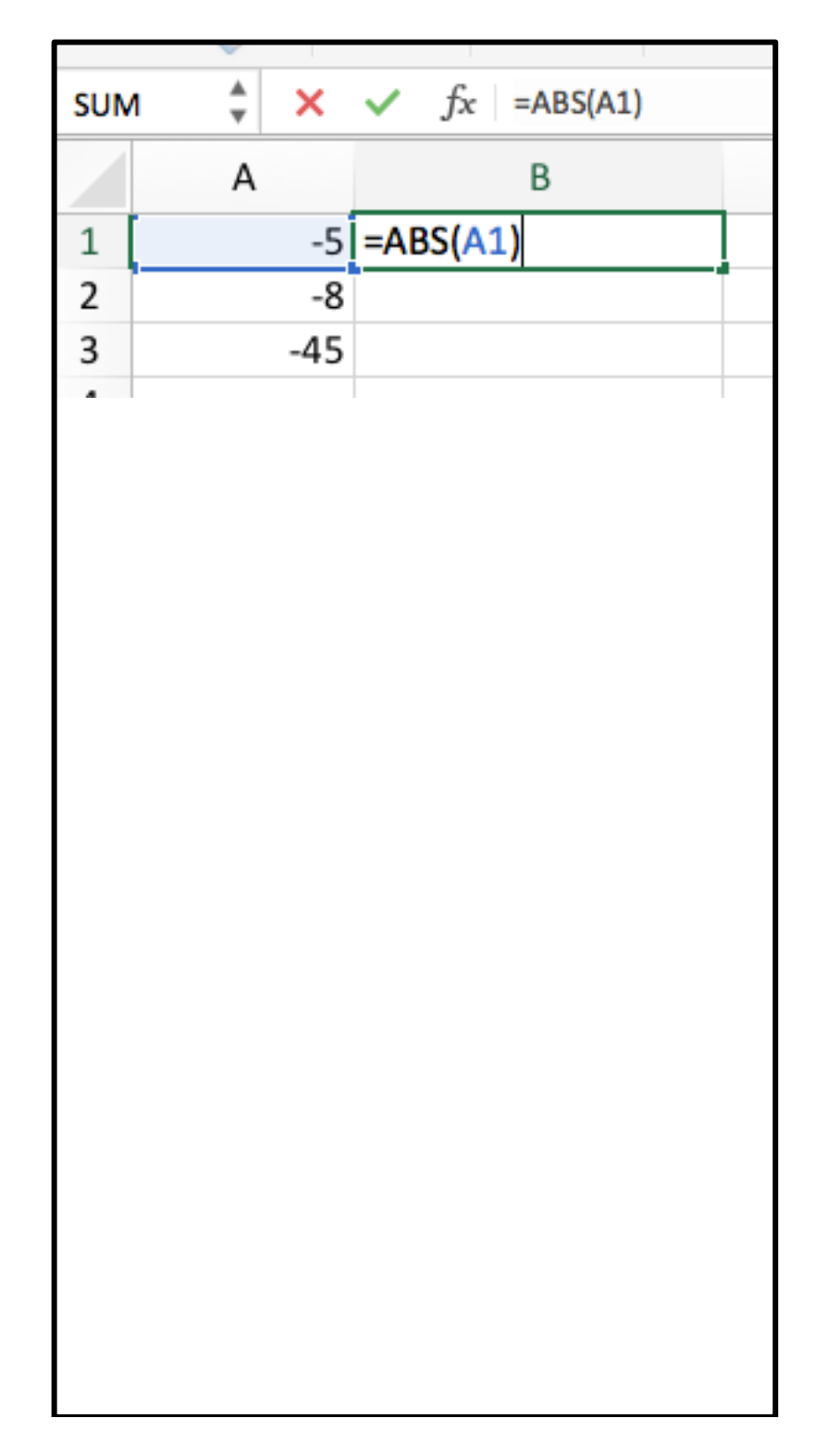

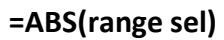

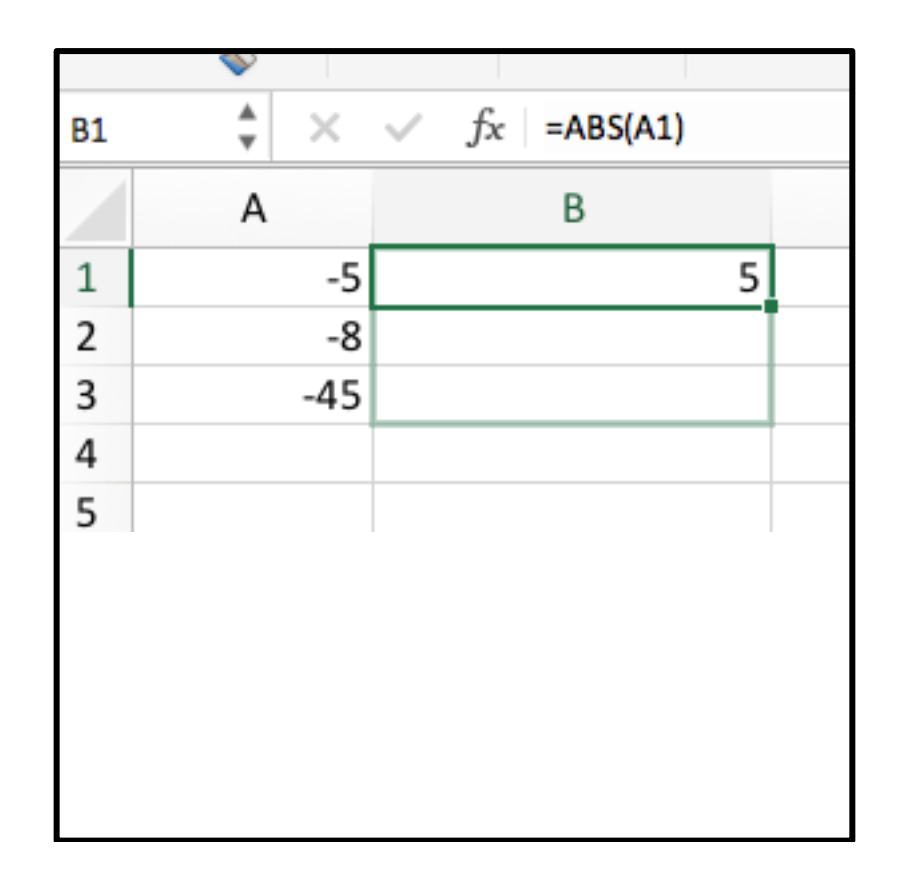

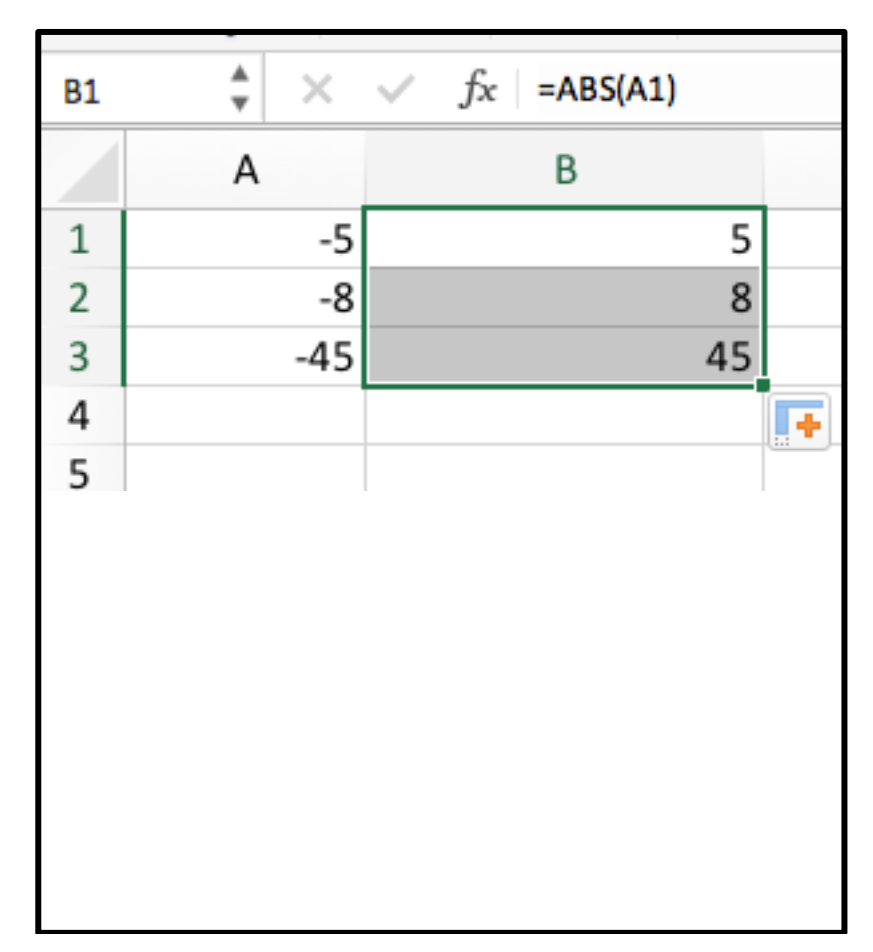

b. Contoh penerapan

Ubahlah bilangan-bilangan negative berikut ini menjadi positif

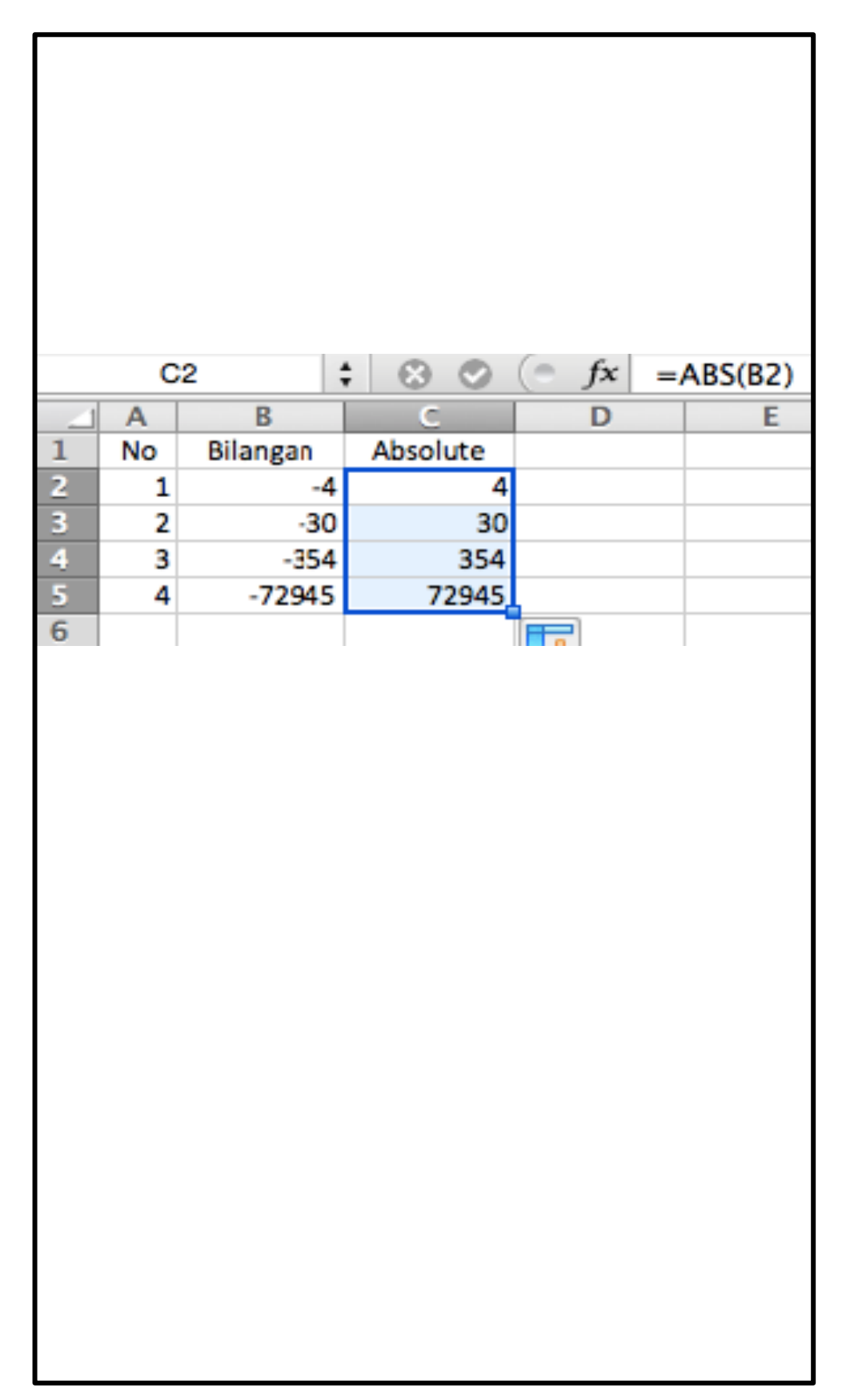

# **C. Fungsi Logika**

Fungsi logika atau bersyarat memungkinkan pengguna menguji persyaratan dalam sel. Fungsi bersyarat ini adalah suatu kondisi atau =IF yang hasilnya bergantung pada benar atau salahnya pengujian.

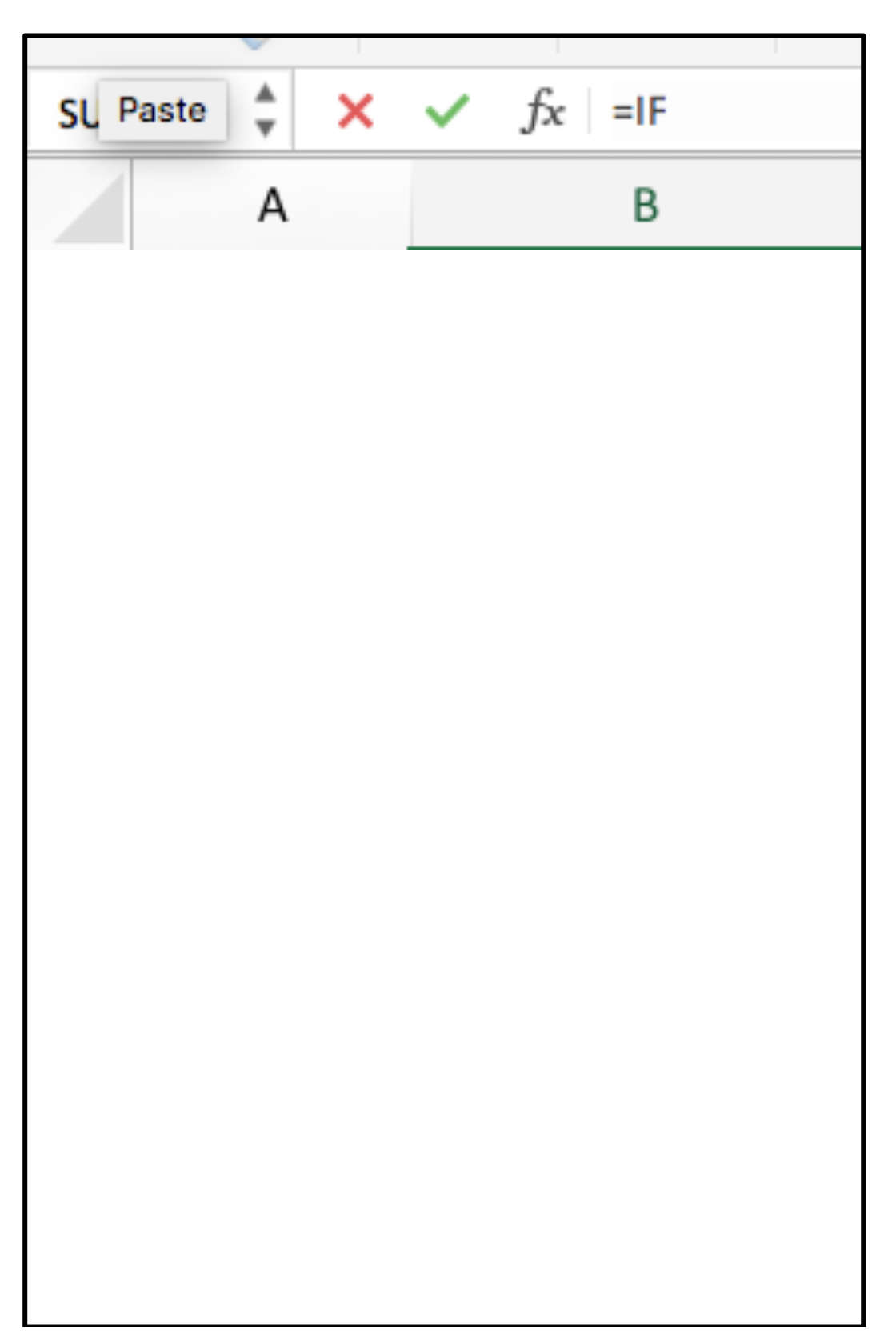

Fungsi logika ini memerlukan operator perbandingan. Fungsi IF adalah fungsi yang menguji apakah suatu kondisi memenuhi syarat atau tidak. Bila kondisi memenuhi syarat maka akan menjalankan suatu nilai atau perintah, dan sebaliknya bila kondisi tidak memenuhi syarat maka juga akan menjalankan suatu perintah lainnya.

Fungsi IF banyak digunakan dalam menentukan scenario penyelesaian berbagai masalah. Penerapan fungsi logika memerlukan adanya pernyataan atau tes logika dengan salah satu operator relasi =, <, >, <=, >=, dan <>. Tes logika dapat dikembangkan dengan menambahkan salah satu fungsi AND atau OR.

- = (sama dengan)
- < (lebih kecil dari)
- > (lebih besar dari)
- <= (lebih kecil sama dengan)
- >= (lebih besar sama dengan)
- <> (tidak sama dengan)

#### **1. IF**

Fungsi IF adalah fungsi yang menguji apakah suatu kondisi memenuhi syarat atau tidak. Bila kondisi memenuhi syarat maka akan menjalankan suatu nilai atau perintah, dan sebaliknya bila kondisi tidak memenuhi syarat maka juga akan menjalankan suatu perintah lainnya. Fungsi IF banyak digunakan dalam menentukan scenario penyelesaian berbagai masalah. Penerapan fungsi logika memerlukan adanya pernyataan atau tes logika dengan salah satu operator relasi =, <, >, <=, >=, dan <>. Tes logika dapat dikembangkan dengan menambahkan salah satu fungsi AND atau OR.

a. Fungsi IF dapat dijabarkan sebagai berikut :

## **=IF(logical\_test,value\_if\_true,value\_if\_false)**

atau

#### **=IF(tes\_logica,nilai\_jika\_benar,nilai\_jika\_salah)**

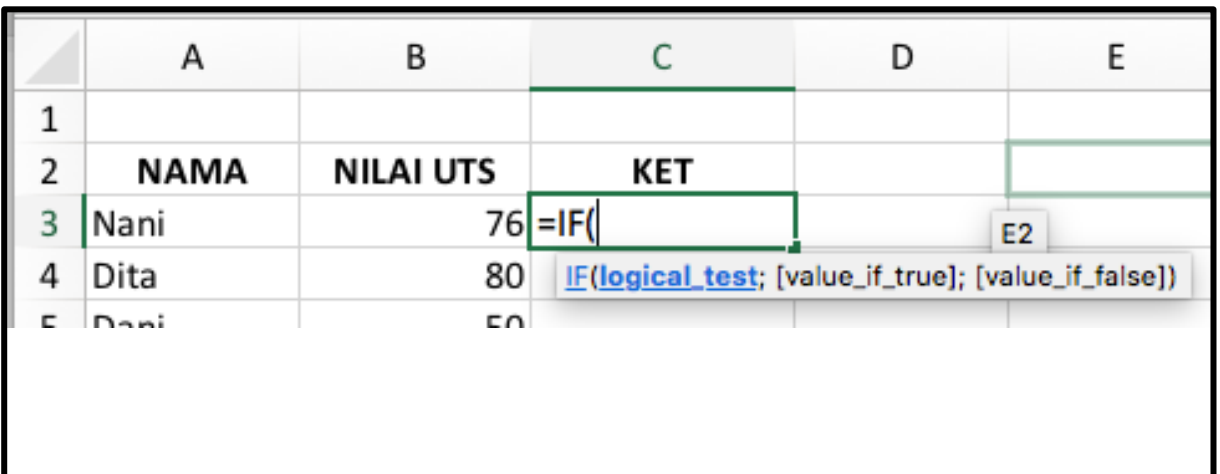

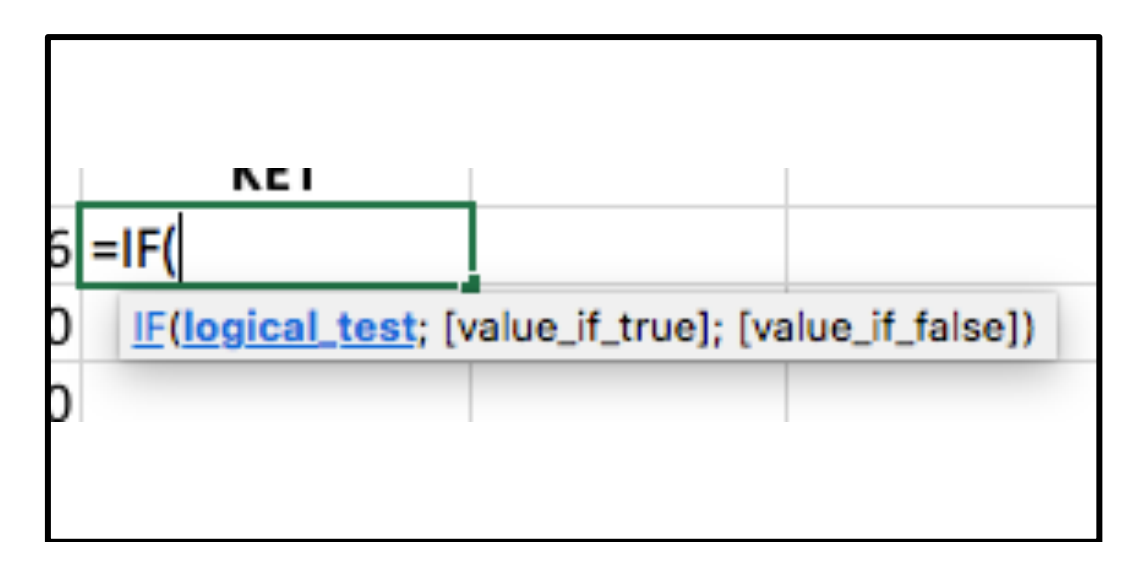

- 1) Logical test adalah suatu kondisi yang dapat di evaluasi, apakah bernilai benar atau salah
- 2) Value if true ialah jika kondisi Benar (memenuhi syarat)
- 3) Value if false ialah jika kondisi Salah (tidak memenuhi syarat)
- b. Contoh Penerapan

Dalam rangka mempersiapkan pengetahuan dan mental siswa untuk menghadapi Ujian Nasional (UN), sebuah SMU mengadakan tes Try Out UN sebanyak 2 kali kepada siswa kelas III.

Lulus tidaknya siswa dalan tes tryout ini memberikan gambaran terhadap kelulusan siswa sebenarnya dalam UN.oleh karenanya, materi ujian dan system penilaian yang diterapkan mirip dengan UN yang sesungguhnya. Prasarat bagi siswa yang dinyatakan lulus tes adalah jika nilai rata-rata ujian >= 60, jika < 60 dinyatakan tidak lulus.

Berdasarkan kriteria tersebut didapatkan penggunaan fungsi IF sebagai berikut

- Test try out : nilai >= 60
- nilai jika benar : LULUS
- nilai\_jika\_salah: TIDAK LULUS

Penulisan fungsi dalam baris rumus adalah sebagai berikut :

#### **=IF(E4>=60,"LULUS","TIDAK LULUS")**

Sedangkan bila Anda membalik Kriteria menjadi seperti berikut :

- Test try out : nilai < 60
- nilai jika benar : TIDAK LULUS
- nilai\_jika\_salah: LULUS

Penulisan rumus menjadi sebagai berikut :

#### **=IF(E4<60,"TIDAK LULUS","LULUS")**

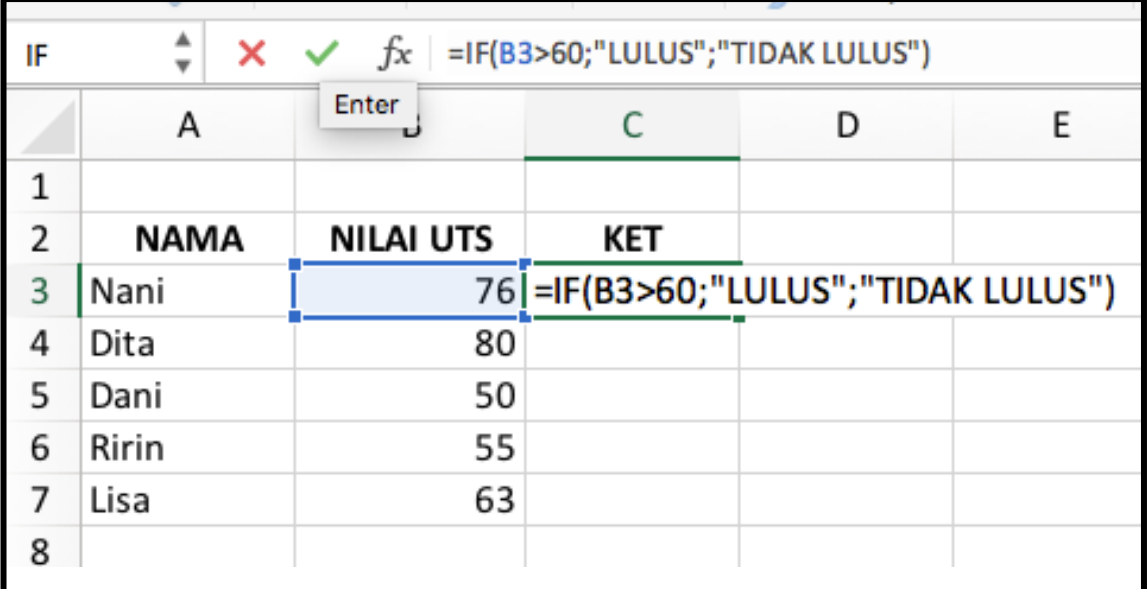

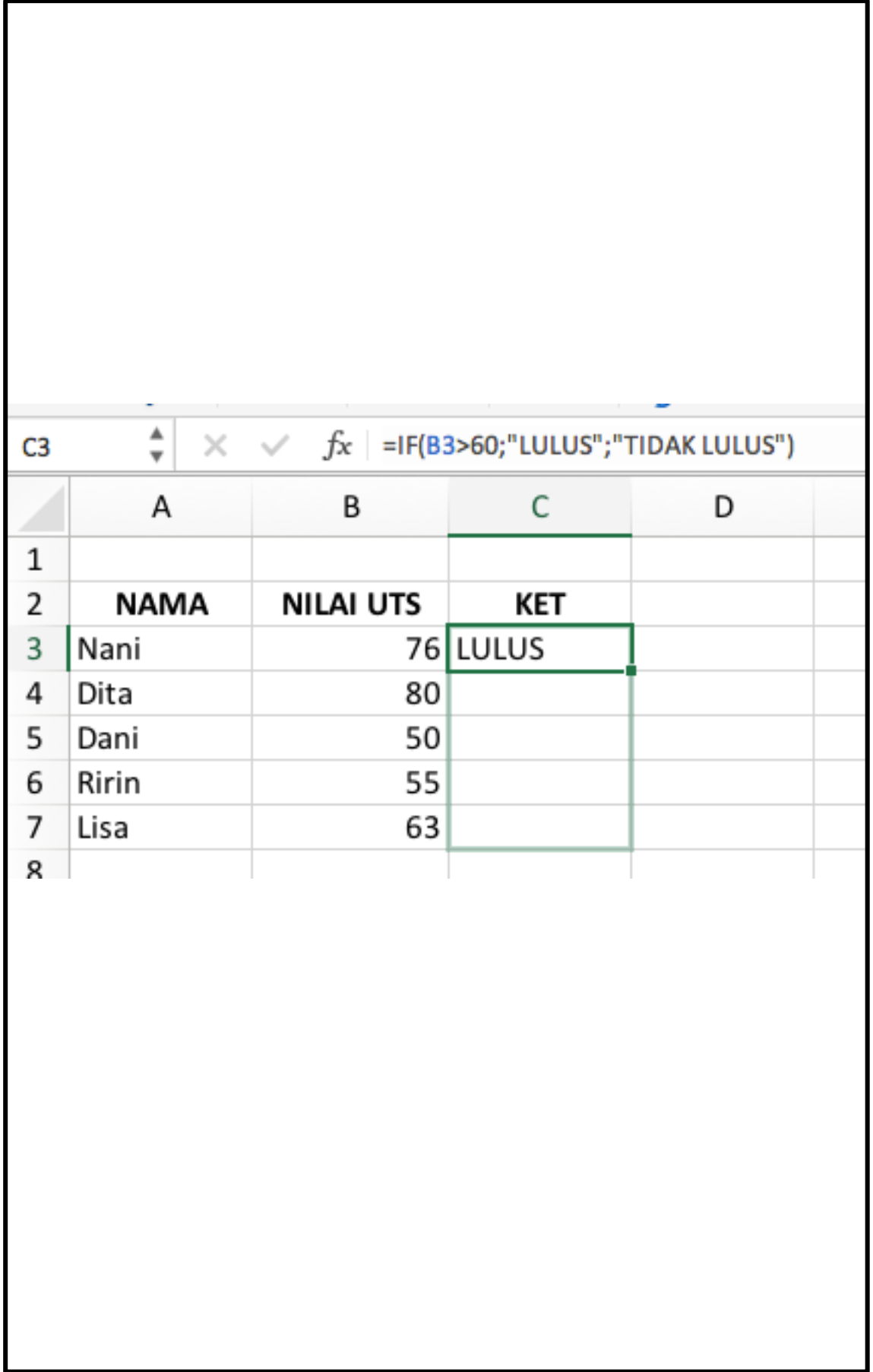

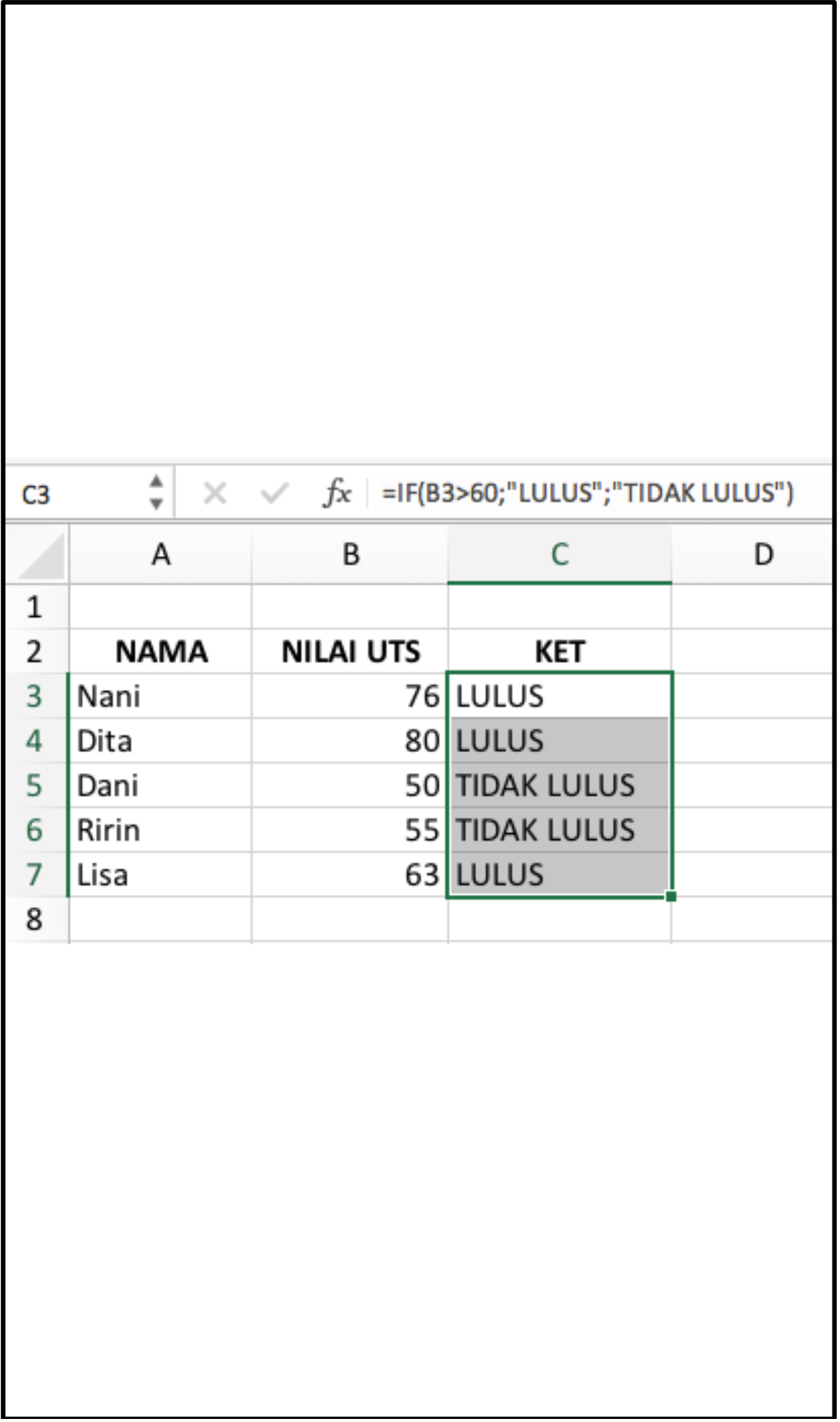

L

Dalam penulisan rumus, dapat dipermudah dengan cara sebagai berikut

1. Klik fungsi bar sehingga akan muncul "=" pada kotak yang kita ingin kan

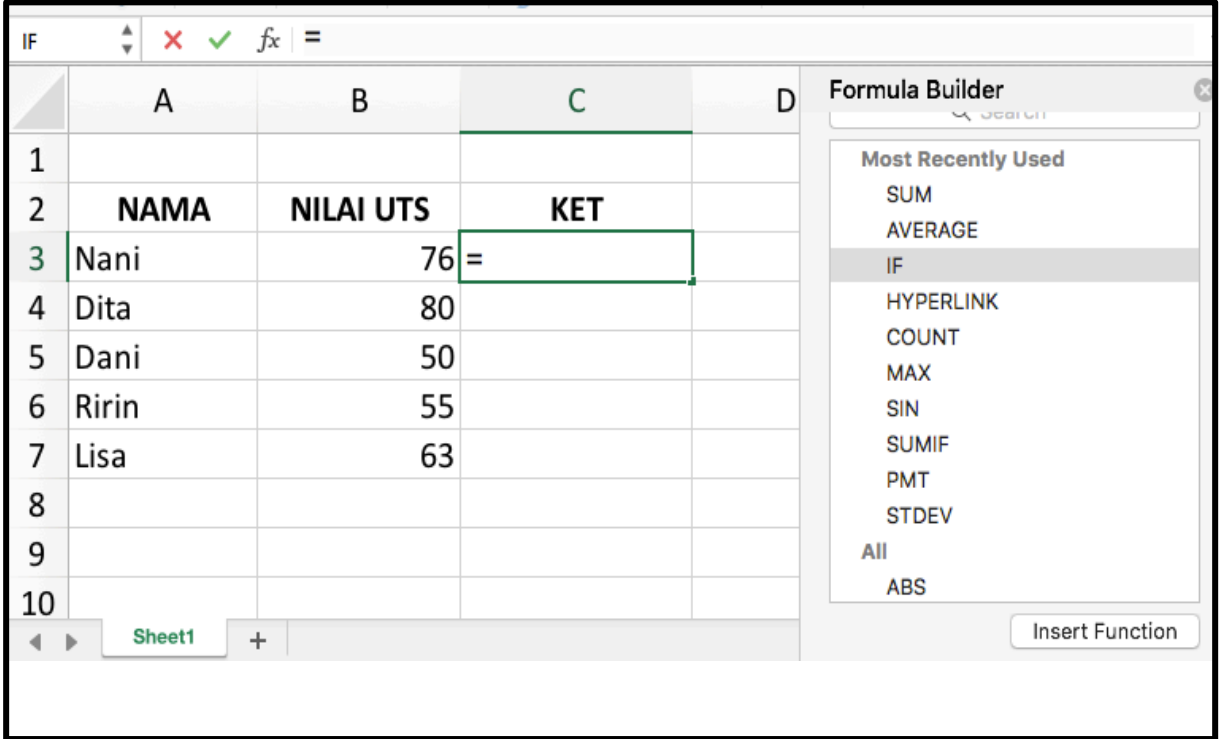

2. Setelah itu akan muncul kotak formula disebelah kanan. Klik rumus yang kalian ingin kan dan klik "Insert Function"

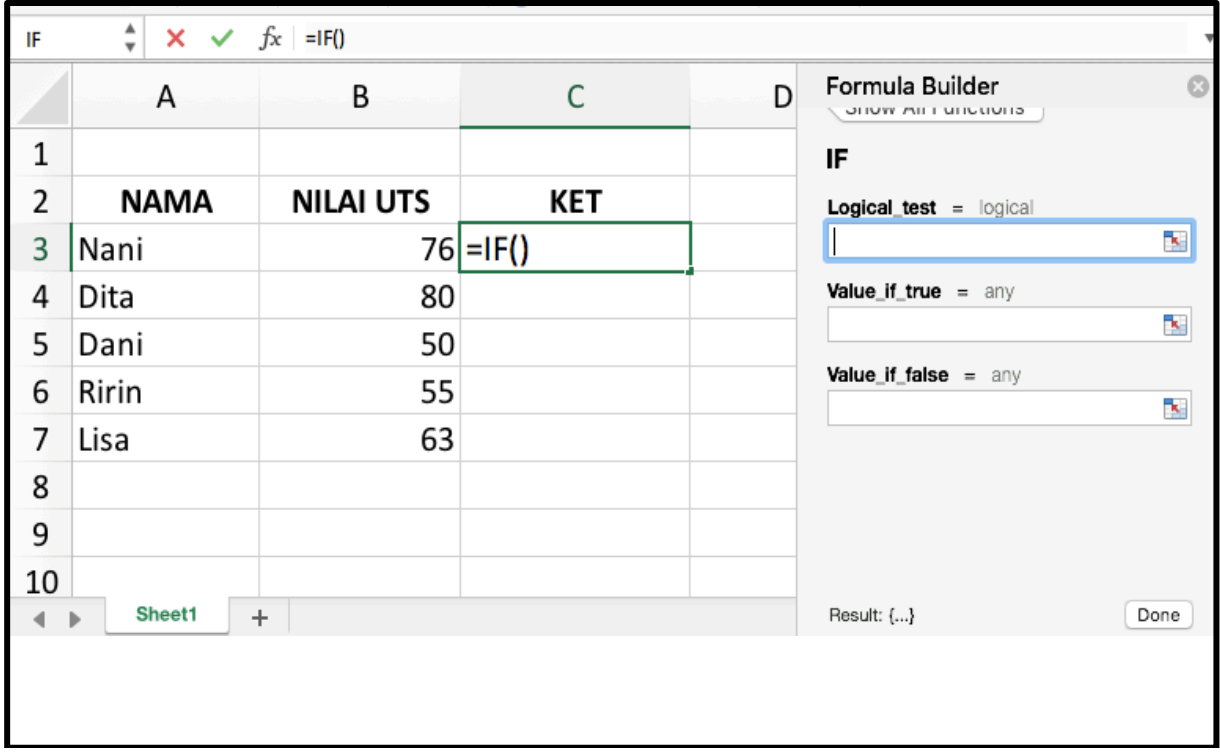

3. Isi kotak "Logical test", dan kotak "Value if". Klik DONE

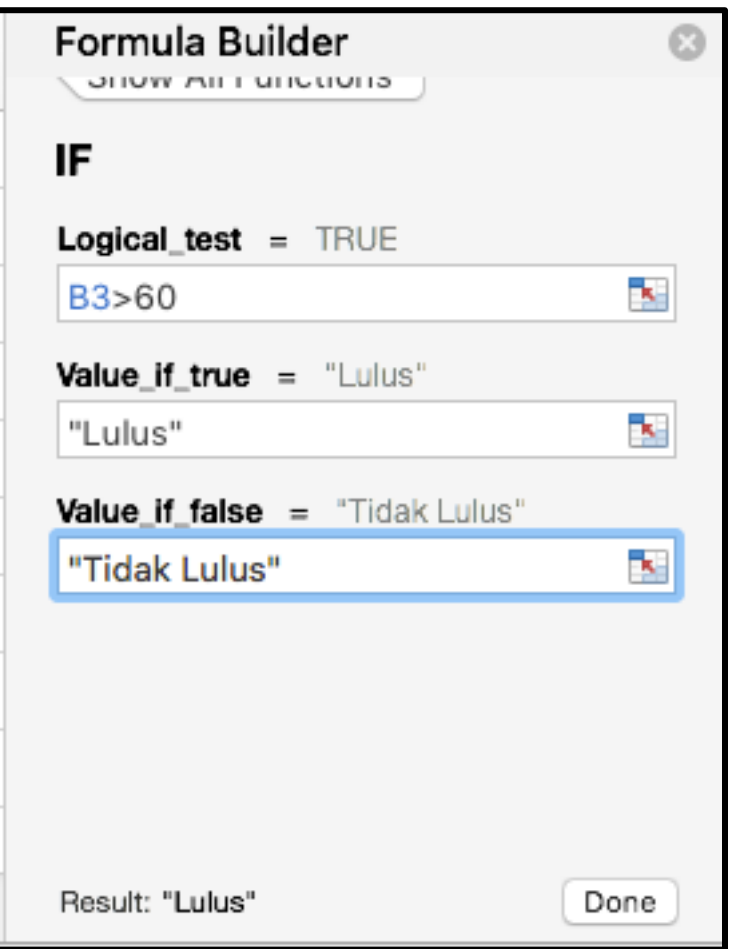

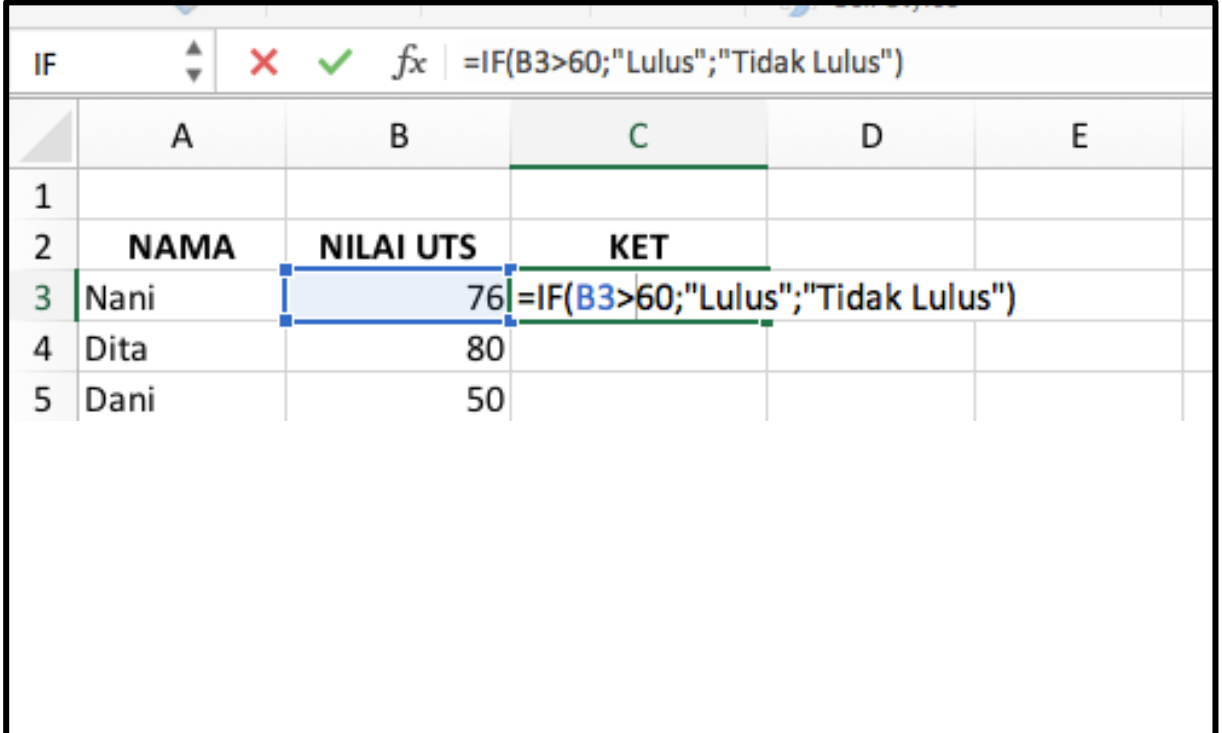

# 4. Setelah itu akan seperti berikut

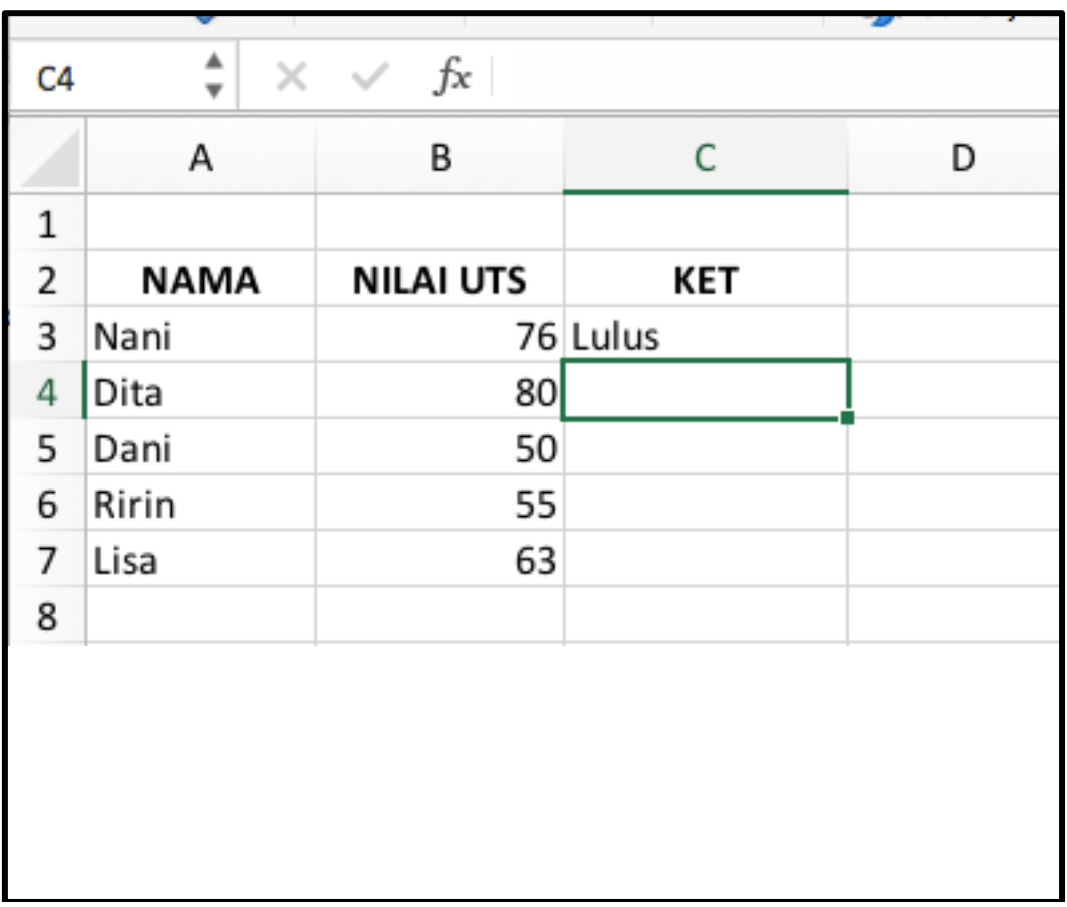

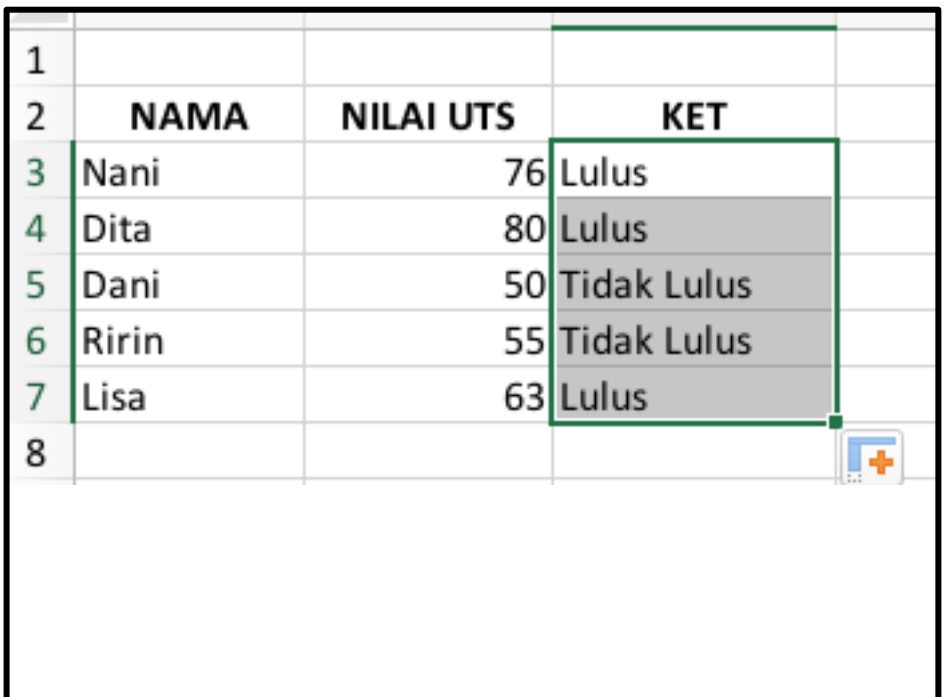

#### **D. Fungsi Statistik**

Fungsi statistic adalah fungsi-fungsi yang digunakan untuk pengolahan data agar didapat hasil analisa sebuah penelitian.

## **1. AVERAGE**

Fungsi AVERAGE digunakan untuk mencari nilai rata-rata arithmetic mean atau mean dari sekumpulan data (datap berupa sel atau range) yang dimasukkan dalam argument ini. Fungsi AVERAGE dijabarkan sebagai berikut :

## **=AVERAGE(number1,number2,…)**

Number, dapat berupa angka/bilangan, sel atau range yang berisi angka atau nilai logika. Excel mengizinkan Anda untuk mengisi argument maksimal sebanyak 255.

## **2. COUNT**

Fungsi Count digunakan untuk menghitung jumlah data type numeric yang terdapat dalam suatu range data yang Anda pilih. Fungsi Count dijabarkan sebagai berikut :

## **=COUNT(value1,value2,…)**

Value, dapat berupa angka/bilangan, sel atau range yang berisi angka/bilangan atau nilai logika. Excel mengizinkan Anda untuk mengisi argument maksimal sebanyak 255.

## **3. MAX**

Fungsi MAX digunakan untuk mancari nilai atau angka maksimum (terbesar/ tertinggi) yang terdapat dalam suatu sel/range atau sekumpulan sel/range data. Fungsi MAX dijabarkan sebagai berikut :

## **=MAX(number1,number2,…)**

Number, dapat berupa angka/bilangan, sel atau range yang berisi angka atau nilai logika. Excel mengizinkan Anda untuk mengisi argument maksimal sebanyak 255.

#### **4. MIN**

Fungsi MIN digunakan untuk mancari nilai atau angka minimum (terkecil/terendah) yang terdapat dalam suatu sel/range atau sekumpulan sel/range data. Fungsi MIN dijabarkan sebagai berikut :

## **=MIN(number1,number2,…)**

Number, dapat berupa angka/bilangan, sel atau range yang berisi angka atau nilai logika. Excel mengizinkan Anda untuk mengisi argument maksimal sebanyak 255.

## **5. SQRT**

Fungsi SQRT digunakan untuk menghasilkan suatu nilai akar kuadrat dari suatu bilangan. Argumen ini tidak boleh bernilai negative. Bila Anda memasukan nilai negative untuk dicari akarnya, gunakan fungsi ABS untuk mendapatkan nilai positif, setelah itu carilah akarnya menggunakan SQRT. Fungsi SQRT dijabarkan sebagai berikut :

# **=SQRT(number)**

Number, diisi dengan angka/bilangan atau alamat sel referensi yang berisi angka yang akan dicari akarnya.